# Accepting Financial Aid, Answering Title IV Questions & Terms and Conditions

#### 1. Log into your Aggie Portal

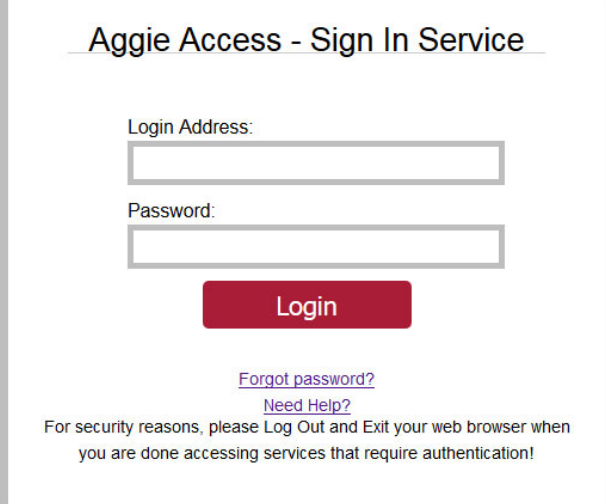

Go to my.opsu.edu and sign in using your OPSU email address and password

 If you've activated your Aggie Access but can't remember your password, click on the "Forgot Password?" link.

• If you haven't activated your Aggie Access yet, please review the information at

o http://app.it.okstate.edu/okey/panhandle

 If you have any questions about your awards, contact the Financial Aid at opsufinaid@opsu.edu or call 580-349- 2580.

## 2. Choose Self-Service

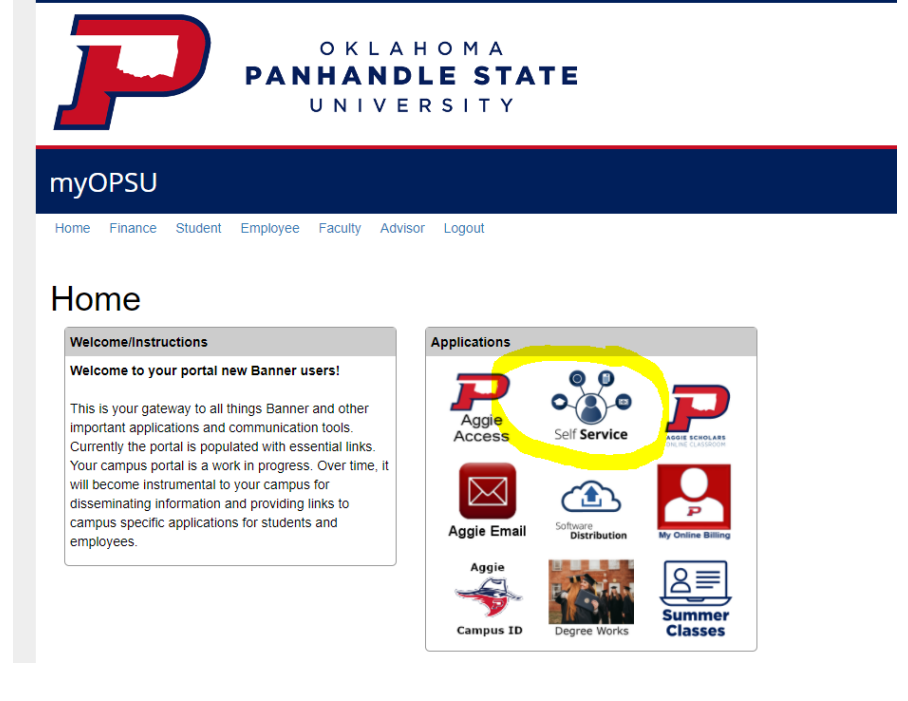

### 3. Select Financial Aid for Banner 9

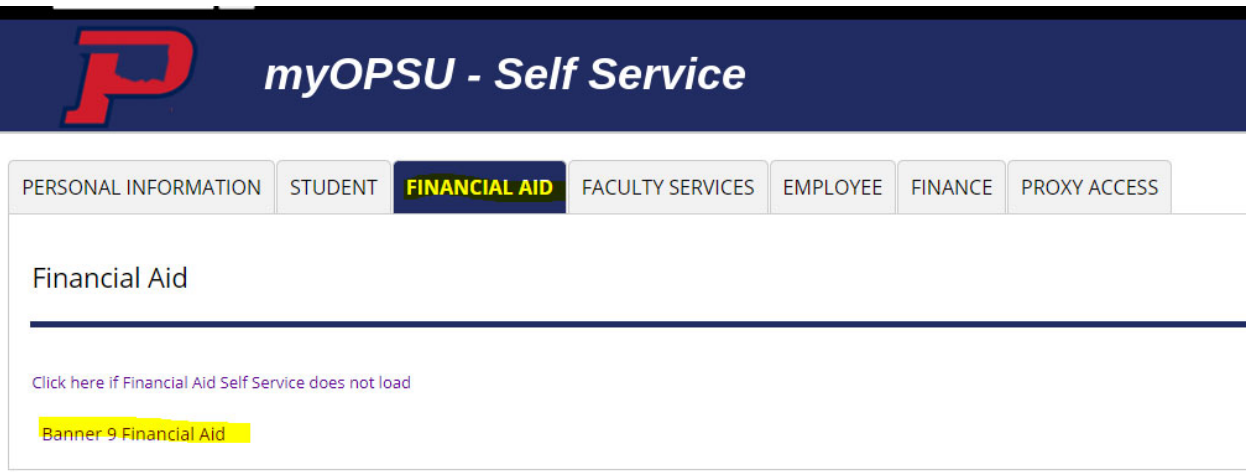

### 4. Answer the Title IV Questions

Select, view questions

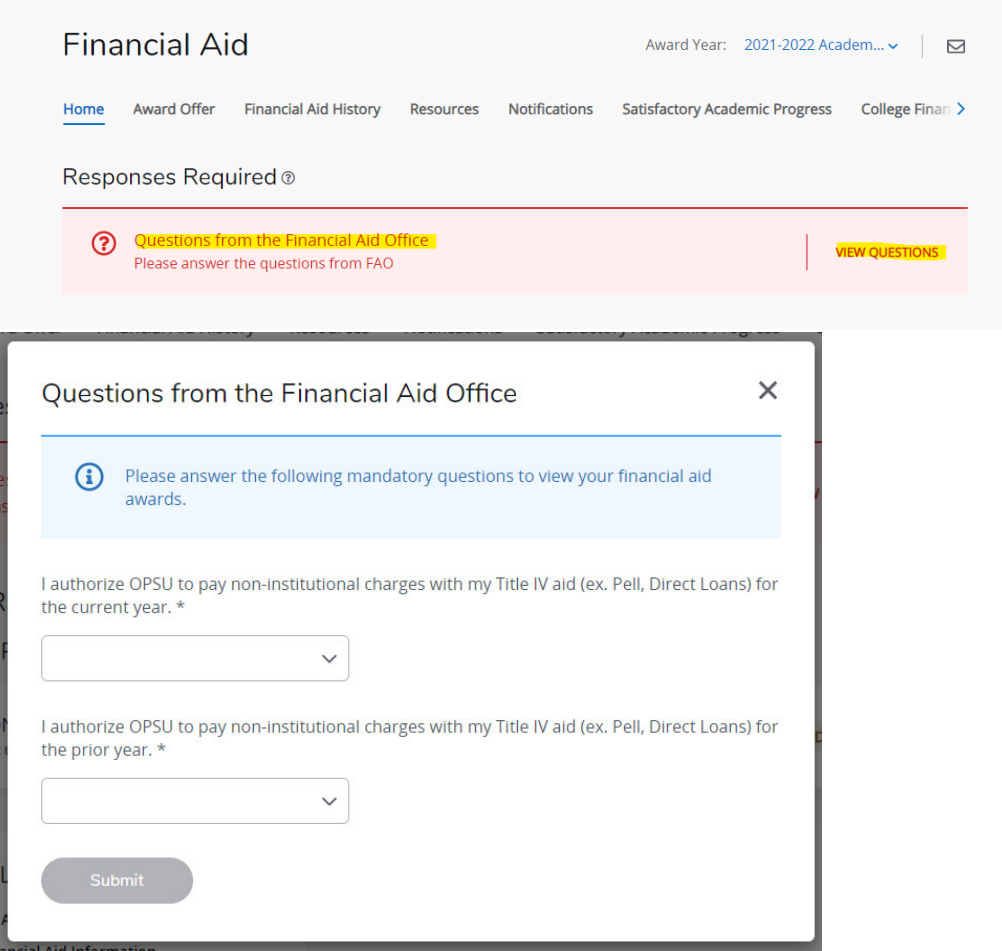

Answer questions, select submit.

#### 5. Accepting Awards, and Terms and Conditions if applicable.

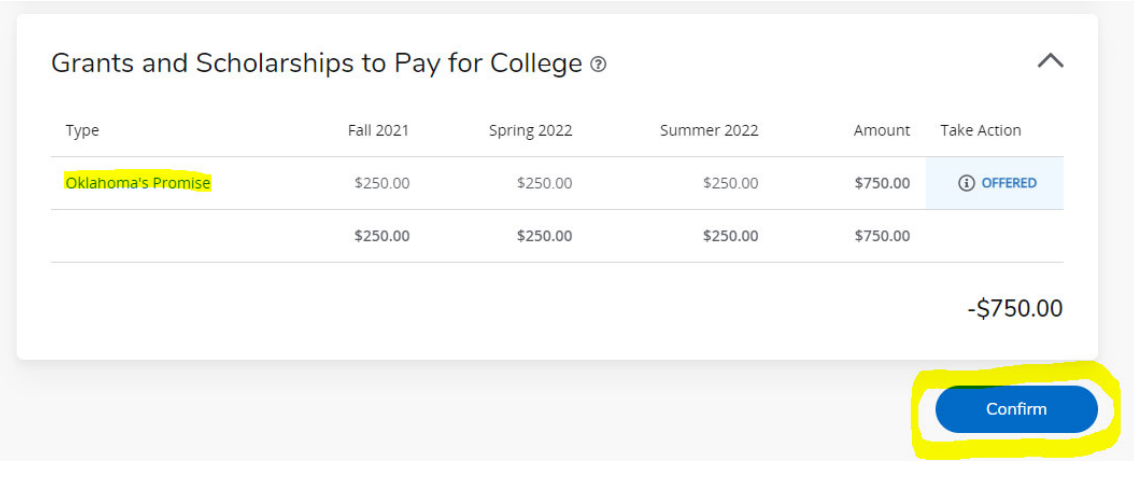

Select Award Offer, review the offers by selecting the type.

#### **Terms and Conditions**

#### **Oklahoma's Promise**

I certify that I have read and understand all of the information on the general information award overview and special messages tabs above and that I will comply with all requests for additional information and/or documents in a timely fashion. OPSU reservices the right to review and modify our financial aid commitments at any time because of changes in your financial, marital, or academic status, or for changes in the availability of funds. Final approval of this financial aid will be made after it is determined that you are making Satisfactory Academic Progress towards your degree for which you are enrolled and federal money is available.

X

I acknowledge these terms and conditions.

**Accept Award** 

Aid has been accepted.